### **Žunić, Vanja**

#### **Undergraduate thesis / Završni rad**

**2018**

*Degree Grantor / Ustanova koja je dodijelila akademski / stručni stupanj:* **Algebra University College / Visoko učilište Algebra**

*Permanent link / Trajna poveznica:* <https://urn.nsk.hr/urn:nbn:hr:225:644748>

*Rights / Prava:* [In copyright](http://rightsstatements.org/vocab/InC/1.0/) / [Zaštićeno autorskim pravom.](http://rightsstatements.org/vocab/InC/1.0/)

*Download date / Datum preuzimanja:* **2024-04-27**

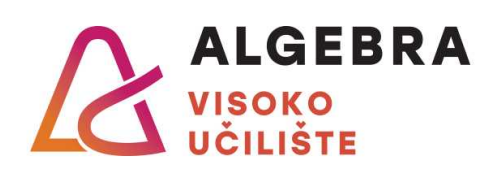

*Repository / Repozitorij:*

[Algebra Univerity College - Repository of Algebra](https://repozitorij.algebra.hr) [Univerity College](https://repozitorij.algebra.hr)

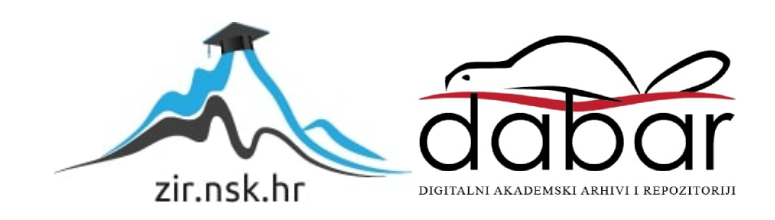

# **VISOKO UČILIŠTE ALGEBRA VISOKA ŠKOLA ZA PRIMIJENJENO RAČUNARSTVO**

ZAVRŠNI RAD

# **Proces realizacije fotogrametrijskog projekta**

Vanja Žunić

Zagreb, listopad 2017.

Student vlastoručno potpisuje Završni rad na prvoj stranici ispred Predgovora s datumom i oznakom mjesta završetka rada te naznakom:

*"Pod punom odgovornošću pismeno potvrđujem da je ovo moj autorski rad čiji niti jedan dio nije nastao kopiranjem ili plagiranjem tuđeg sadržaja. Prilikom izrade rada koristio sam tuđe materijale navedene u popisu literature, ali nisam kopirao niti jedan njihov dio, osim citata za koje sam naveo autora i izvor, te ih jasno označio znakovima navodnika. U slučaju da se u bilo kojem trenutku dokaže suprotno, spreman sam snositi sve posljedice uključivo i poništenje javne isprave stečene dijelom i na temelju ovoga rada".* 

*U Zagrebu, 25.01.2018.*

### **Predgovor**

Zahvaljujem se svim profesorima na Visokom učilištu Algebra, pogotovo onima na Katedri za multimedijsko računarstvo, jer su tijekom mojih 3 godine školovanja posvetili velik dio svog vremena pomažući meni i mojim kolegama. Posebno zahvaljujem profesoru Predragu Šuki što me uveo u tematiku i područje ovog rada, vodio i savjetovao tijekom izrade, te davao preporuke i ukazivao na greške. Naposljetku, zahvaljujem svojoj obitelji, prijateljima i djevojci na motivaciji za rad u ovom području tehnologije kroz čitav period školovanja.

## **Sažetak**

Ideja rada je prezentirati međuodnos tehnologije i digitalnog (3D) dizajna. Ovim se radom nastoji prikazati procedure dokumentiranja materijala u raznim uvjetima okoline, istraživanje kapaciteta, preciznosti i sposobnosti programa za fotogrametriju, te post – produkcijska primjena modela nastalog ovim pristupom. Finalna poglavlja rada elaboriraju korisnost, isplativost i primjenu produkta nastalog fotogrametrijskim procesom, te njegovoj poziciji na današnjem suvremenom tržištu.

**Ključne riječi:** faze produkcije, fotogrametrija, objekt, model, 3D računalna grafika, digitalna fotografija.

## **Summary**

Idea of this paper is to present interrelation between tehnology and digital (3D) design. This work tends to show procedures of documenting materials in different conditions of environment, to explore capacity, accuracy and compatibility of photogrammetry programs, and also to show applications in post – production procedure of a model created trough this approach. Final chapters are elaborating the usefulness, profitability and use of photogrammetry product and its position on today's contemporary market.

**Key Words:** production stages, photogrammetry, object, model, 3D computer graphics, digital photography.

# Sadržaj

<span id="page-5-0"></span>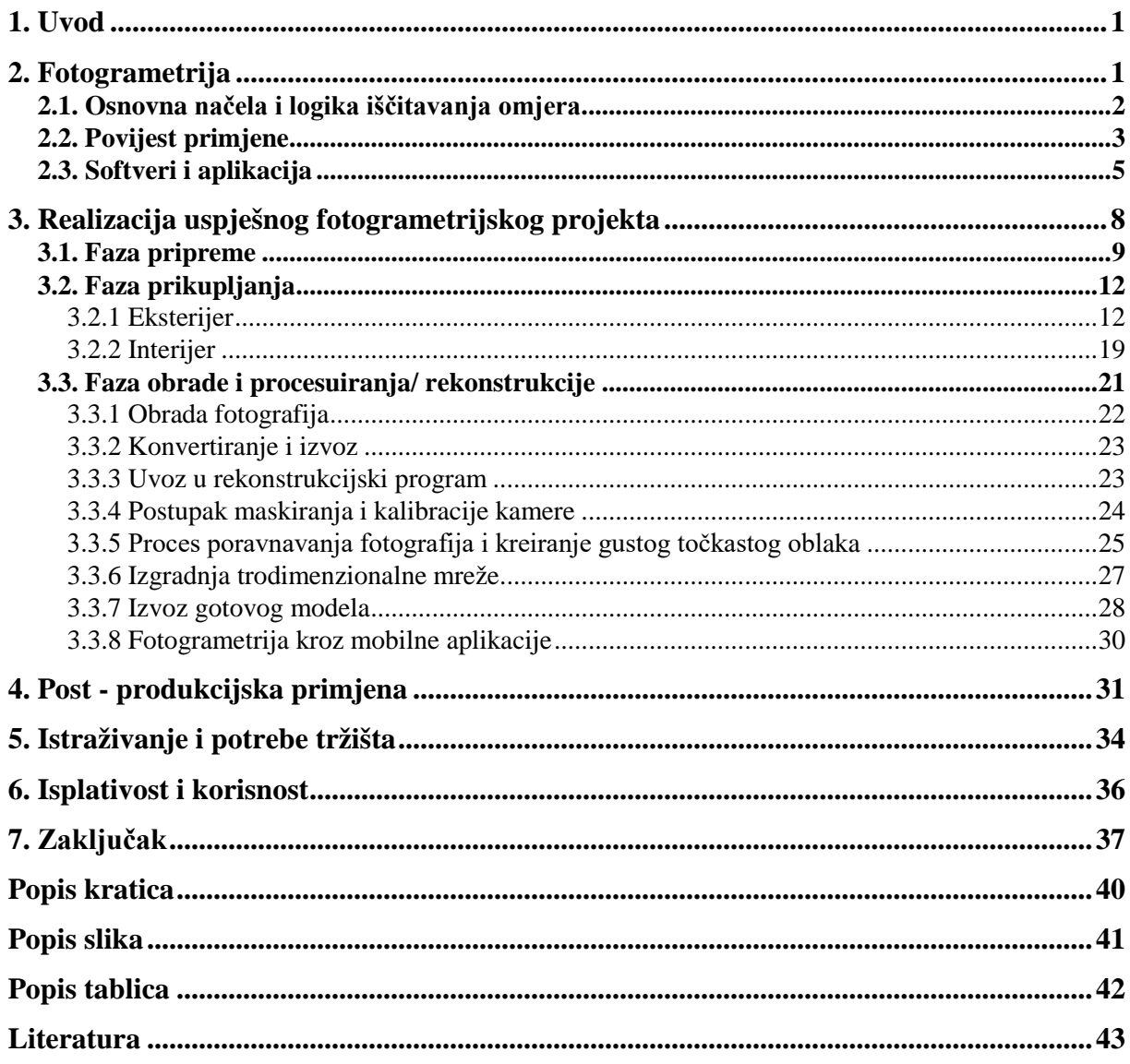

### **1. Uvod**

Tema rada je prikazati proces izrade 3D modela tehnikom fotogrametrije. Proces se sastoji od dokumentiranja materijala - digitalnih fotografija, koje se kasnije koriste za obradu, kako u kontroliranim uvjetima - interijeru, tako i u onim nekontroliranim - eksterijeru. Već u sljedećem koraku dolazi do primjene fotogrametrije, implementacije i analize pojedinih stavki fotografija, te procesa izrade modela na temelju danih resursa. U ovom dijelu je glavna teza na propitkivanju kapaciteta, preciznosti i sposobnosti pojedinog programa čiji rad se temelji na vještini fotogrametrije. Slijedom toga dolazi se do teme post – produkcijske primjene modela nastalog ovim pristupom, te njegovoj aplikativnosti u primjeni unutar danas aktualnih društvenih i tehnološkim područja, kao i na suvremenom tržištu.

Najveći naglasak stavljen je na projekt, praktični dio rada unutar kojeg se analiziraju svi faktori procesa izrade modela. Unutar njega se jasno definiraju ciljevi primjene modela koji se kani izraditi, postavljaju temelji prema uspješnoj fazi prikupljanja materijala, te se detaljnim koracima prolazi kroz tijek rada fotogrametrijskog programa.

Reference za rad potječu iz raznih izvora koji su se pozabavili pitanjem sinergije tehnologije i 3D dizajna, odnosno fotogrametrije, dostupnosti ove tehnologije široj populaciji u korist ekspresije kreativnosti, primjene u hobijima, te potrebe za uvažavanjem ove grane unutar kurikuluma edukacije vezane uz digitalni dizajn u današnje doba.

Svakim sljedećim poglavljem će se detaljno obraditi komponente i procedure kojima se dolazi do finalnog produkta. Time će se ukazati na problematiku i prepreke s kojima se korisnik susreće u realizaciji kao i postaviti smjernice kojima se korisnik služi kako bi dobio željeni rezultat.

## <span id="page-6-0"></span>**2. Fotogrametrija**

Fotogrametrija (spoj tri grčke riječi: *photo*/svjetlo; *gram*/ crtež/crtati; *metry*/ mjera/mjerenje) je znanost koja na temelju dvodimenzionalnih (2D) slika, obično digitalnih fotografija, dobiva pouzdane izračune, odnosno omjere. Discipline koje su usko povezane s ovom temom su: optika, projekcijska geometrija, daljinsko očitavanje (engl. *remote sensing*) i danas aktualno polje računalne vizije (engl. *computer vision*) - nauke koja se koncentrira na proces

pribavljanja, obradu i analizu slika s ciljem kreiranja korisnih informacija. Iz tehničke perspektive ovaj rad se fokusira na stereofotogrametriju (engl. *stereofotogrammtery*) procjenu 3D koordinata objekta usporedbom skupa fotografija kreiranih s različitih pozicija.

### <span id="page-7-0"></span>**2.1. Osnovna načela i logika iščitavanja omjera**

Fotogrametrija se oslanja na prikupljanje podataka iz fotografija, težeći da obradom tih resursa izvuče što više pouzdanih informacija za daljnju uporabu. Spada u susjedno područje, disciplinu daljinskog očitavanja, zbog korištenja naprednih kalkulacija i analiza izračuna objekata bez fizičkog kontakta pri obradi. Slično kao i čovjek, neke aplikacije se oslanjaju na vizualnu reprezentaciju okoline unutar svjetlosnog spektra kojom se služi ljudsko oko, dok se neke služe naprednim tehnologijama, koje prelaze ljudske mogućnosti (kao što su primierice  $X$  - ray<sup>[1](#page-7-1)</sup> i infracrvene zrake pri očitavanju okoline). Fokus rada je većinom stavljen na fotogrametrijsku kreaciju 3D modela, te time ne ulazi dublje u znanstvenu i matematičku komponentu kojom se služi daljinsko očitavanje.

U nastavku slijede četiri razdoblja fotogrametrije, s obzirom na napredak tehnologije kroz povijest.

<span id="page-7-1"></span> <sup>1</sup> oblik zraka elektromagnetnog zračenja (engl. *X - radiation*, skraćeno X - ray)

### <span id="page-8-0"></span>**2.2. Povijest primjene**

| <b>Technology</b>               | <b>Approximate Dates</b> |
|---------------------------------|--------------------------|
| Photography & plane tables      | 1850 - 1900              |
| Stereoplotters & Airplanes      | 1901 - 1950              |
| Computers & Mathematical Models | 1951 - 1971              |
| Digital & Computer Vision       | $1972$ - present         |

Tablica 2.1. Faze razvoja fotogrametrije kroz povijest

Originalni prikaz tablice iz knjige *Integrating 3D Modeling, Photogrammetry and Design*

Kako su već spomenuti u podudarnosti s fotogrametrijom, optika, kao i matematika su kritične i inicijalne komponente za fotogrametrijsko izračunavanje, s obzirom da se fotogrametrija oslanja na znanstvenu analizu fotografija. Primarni zakoni, koji svoje korijene vuku još iz petnaestog stoljeća (talijanske renesanse), se zasnivaju na linearnoj, odnosno geometrijskoj ili "pravilnoj" perspektivi, koja potiče iz Euklidove geometrije. Do dana današnjeg umjetnici se služe metodama Euklidove geometrije za precrtavanje 3D slika iz realnog svijeta na platno, služeći se procesima Kamere obskure (engl. *camera obscura*) ili pak "golim okom". U suprotnosti tome, cilj fotogrametrije je potpuno obrnut, korištenjem matematike izvući što više pouzdanih informacija iz fotografije, odnosno dvodimenzionalnog medija, te time stvoriti 3D modele.

Analiza fotografija i "planerskih" stolova (engl. *photography & plane tables analysis*) se koristila na slikama koje su bile napravljene s visina, u tadašnje doba s brda, ili korištenjem letećih balona i "zmajeva" (eng. *kites*). Jednom kada su te slike bile napravljene, kombinacijom tehnike linearne perspektive i jednostavne matematike, usporedbom varijabli se mogla izračunati točna visina objekata unutar slika, a time i ostali omjeri, što se učestalo koristilo u kartografiji toga doba.

"Stereocrtači" (engl. *stereoplotters*) su uređaji koji kreiraju stereoskopske slike, one koje prikazuju prostor u tri dimenzije, odnosno dodaju komponentu dubine. To postižu uz pomoć tehnologije za automatiziranje izračuna objektne pozicije na temelju dvije slike različitih perspektiva koje se preklapaju i koje su optički poravnate. Slijedom toga nastaju mnogi izumi: "plutajuća oznaka" (engl. *floating mark*), "stereo - usporednik" (engl. *stereocomparator*), "stereo - autograf" (engl. *stereoautograph*), "zračna kamera za stereoskopske fotografije" (engl. *serial – photo aerial camera*), itd. Uz pomoć njih se počinje automatizirati visinska analiza na temelju fotografija u ranom dvadesetom stoljeću. Do 1930 ih godina, slijedom rafinirane tehnologije zračnih izračuna, zračna stereoskopska slika postaje glavna metoda pri izradi navigacijskih karata.

Budućim usavršavanjem analognih uređaja za stereoskopiju i fotografiju, te pojavom računala, u kombinaciji s rapidnim napretkom u kalkulacijama i izračunima u matematičkom pogledu, postignuta je iznimno veća preciznost. Preciznije, pojavljuju se znatno kompleksniji algoritmi, koje je obrađuje računalo, te time drastično ubrzava rezultate i samu točnost izračuna.

U današnje vrijeme, digitalna fotografija, koja nastaje daleko poboljšanim algoritmima, pruža mogućnost stvaranja u raznim formatima, koji kao takvi daju pregršt prostora za interpretaciju i daljnju obradu. Danas također, mnogi fizički crtači alati su zamijenjeni svjetlosnim detektorima za daljinu (engl. *LIDAR*, *light and range detecting*) - tehnologijama daljinskog očitavanja koje se, za razliku od stereoskopskih slika, koriste laserima za dobivanje komponente dubine ili udaljenosti.

U prošlosti se ovo područje koristilo za apliciranje ekstremno velikih navigacijskih karata. Ipak, kako tehnologija napreduje, u bliskoj budućnosti dolazi do upotrebe mikroskopskih tehnika koje se koriste stereofotogrametrijom za kreiranje i planiranu analizu ekstremno malih komponenti. Mnoge fotogrametrijske tehnike danas su dostupne široj populaciji za korištenje u ekspresiji kreativnosti, edukacijskim programima, ili pak hobijima. U nastavku slijedi nekoliko primjera koji demonstriraju sintezu koju fotogrametrija povlači između umjetnosti i znanosti.

"Začarani krug" znanosti i umjetnosti:

- Mapiranje i akvizicija u području geoloških informacija
- Dokumentacija
- Monumentalna prezervacija i arhitektura
- Zračna, zemljana, te podvodna arheologija
- Promatranje (engl. *monitoring*) zemljane površine i građevinske deformiranosti
- Građevinarske nauke
- Automobilske, aeronautičke i nautičke industrije
- Dentalna i ortopedska medicina, biomehanika
- Forenzika

Ovom nizu se dodaje i polje umjetnosti i zabave (engl. *arts and entertainment field*), koje je danas sveprisutno zahvaljujući sinergiji (3D) digitalnog dizajna i tehnologije. Trenutno polje 3D računalne grafike i digitalnog dizajna postaje puni zatvoreni krug uz integraciju ove tehnologije (fotogrametrije), prezentirajući 3D objekte kao komponentu dizajnerske umjetnosti digitalnog svijeta. Ovo polje 3D računalne grafike rapidno napreduje, imitirajući informacije iz stvarnog svijeta sve preciznije, gotovo identično na pogled, koristeći modele u sve više učestalijim situacijama kroz razne industrije.

### <span id="page-10-0"></span>**2.3. Softveri i aplikacija**

U nastavku ovog poglavlja spominjat će se one industrije i njihove tehnologije unutar modernog doba, koje su na određeni način povezane s razvitkom fotogrametrije, ponajviše u medijskim i dizajnerskim poljima. Mnoga velika imena, te sami pioniri razvoja tehnologije poput Microsofta, Weta Digitala i Autodeska približili su ovo polje krajnjim korisnicima za korištenje za osobne potrebe.

Microsoft postaje tržišni vođa spajanjem fotogrametrije i tehnologije kompjuterske vizije, čime nastaje Kinect - uređaj korišten unutar Xbox 360 serije igraćih konzola. Kinect uređaj funkcionira na principu senzor tehnike, koristeći se pri tome kombinacijom standardne kamere, projektora s infracrvenim zrakama i mikrofonom. Na taj način su korisnici u mogućnosti biti u interakciji s konzolom bez uporabe ulazno – izlaznih jedinica, tipkovnice i miša.

Slijedom toga, dolazi serija Xbox One, te time poboljšanje senzorske tehnologije implementirane u uređaj Kinect One. Ova verzija nosi sa sobom mnoštvo značajnih i robusnih pogodnosti kao što su praćenje više korisnika odjednom, znatno poboljšanje rezolucije i način rada bez gotovo ikakve latencije. Ove značajke vode ka budućoj tehnologiji naziva Kinect Fusion tehnologija.

Najveća pogodnost ove novonastale tehnologije jest komponenta koja dopušta visoko – kvalitetne, 3D "rendere" (engl. *renders*) okoline i ljudi u stvarnom vremenu.

Još jedna Microsoft inačica koja koristi Kinect senzorsku tehnologiju je "ReconstructMe" – 3D sustav za skeniranje, u realnom vremenu, dostupan besplatno kao softver, ili kao SDK[2](#page-11-0) za integraciju unutar raznih aplikacija i softverskih rješenja.

Microsoft je također razvio u suradnji s Fakultetom u Washingtonu, softver pod nazivom Photosynth. Nastao je kao projekt s dvije funkcije - "sinteza" (engl. *synths*) i "panorama" (engl. *panoramas*). Funkcija sinteze koristi mnoštvo fotografija koje se pri tome analiziraju s ciljem da kreiraju trodimenzionalnu sliku prostora. Panorama s druge strana dopušta korisniku da napravi mnoštvo fotografija 3D prostora, obradi ih, te u analizi koja slijedi koristi metodu "šivanja" (engl. *stitching*), kako bi te fotografije spojila u smislenu cjelinu. Tako vizualno deformirana slika, primjenjiva je unutar interaktivne  $VR^3$  $VR^3$  okoline sferičnog oblika koji takvu deformaciju ispravlja.

<span id="page-11-0"></span> <sup>2</sup> Komplet za razvoj softvera/ programa (engl. *Software Development Kit*, skraćeno SDK)

<span id="page-11-1"></span><sup>3</sup> Virtualna stvarnost (engl. *Virtual reality*, skraćeno VR)

S druge strane, Weta Digital, tvrtka za digitalne vizualne efekte, koja djeluje u području filmske industrije, integrirala je tijek rada (engl. *workflow*) koji se bazira na fotogrametriji s ciljem izrade digitalnih rekvizita. Ti rekviziti su u daljnjoj razradi doprinosili realnijoj interpretaciji vizualnih efekata. Opisivali su fotogrametrijski pristup kao kombinaciju najboljih pogodnosti iz raznih pristupa – fotografiju kao referencu, 3D modeliranje i skeniranje. Svoj su tijek rada opisivali kroz tri osnovna dijela – sezonu pribavljanja potrebnih materijala, proces fotogrametrije, te finalnu izradu generiranih referenci, čineći ih na taj način učinkovitima za daljnju upotrebu unutar filmske industrije.

Preteči program mnogim današnjim fotogrametrijskim programima koji su na raspolaganju za korištenje jest Autodesk 123D Catch. Ovaj besplatni softver proizveden je kao inačica za lokalno preuzimanje na računalo, u online verziji, te kao mobilna aplikacija. Jednostavnost i kvaliteta ovog softvera učinila ga je toliko uspješnim. Na temelju svega 20 do 40 fotografija (s određenom gornjom granicom[4](#page-12-0) ) određenog objekta, ovaj je softver analizom kreirao "trodimenzionalnu mrežu" (engl. *mesh*), koja predstavlja model objekta čije je fotografije softver razradio. Model je kreirao povezivanjem zajedničkih točaka među fotografijama s ciljem konstruiranja 3D.

Danas na tržištu postoji pregršt programa, od besplatnih, djelomično besplatnih s određenim pogodnostima, do plaćenih verzija koje nude pune pakete usluge. Dijele se na desktop, mobilne i online verzije programa, ili one koje kombiniraju sve ili neke od tih platformi. Također za neke postoje i hardverski dodaci koji služe kao obavezna ili dodatna oprema za korištenje pri radu s određenim aplikacijama za fotogrametriju.

U nastavku rada slijedi razrada o realizaciji uspješnog fotogrametrijskog projekta. Analizirat će se sva potrebna oprema i materijal, razni pristupi, potrebe, uvjeti, procesi i utjecaji okoline pri radu, te elaborirati ograničenja s kojima se ova disciplina suočava.

<span id="page-12-0"></span> <sup>4</sup> Kompleksniji objekti su zahtijevali i do 70 fotografija, taj broj je predstavljao gornju granicu koju je softver u to vrijeme mogao procesuirati

## <span id="page-13-0"></span>**3. Realizacija uspješnog fotogrametrijskog projekta**

Realizacija ovakvog projekta se dijeli u tri glavne faze:

- 1. Faza pripreme
- 2. Faza prikupljanja
- 3. Faza obrade i procesuiranja/ rekonstrukcije

Faza pripreme sadrži odgovore na sljedeća pitanja: Što želim izraditi, odnosno kakav model želim napraviti? Bitno je znati koju namjenu će imati model koji se planira izraditi, jer će se u odnosu na to definirati daljnja procedura. Gdje taj objekt mogu pronaći? Još jedna bitna stavka, jer profesionalni fotogrametrijski proces zahtjeva mnogo opreme, koju nije lako transportirati. Sukladno tome je bitno odrediti mjesta koja će sadržavati što više potrebnih objekata, po mogućnosti unutar relativno bliskog površinskog radijusa. Također, okolina će odrediti je li objekt praktičnije obuhvatiti u eksterijeru, ili pak transportirati u interijer gdje će biti lakše definirati uvjete pod kojima fotogrametriji proces može biti što uspješnije realiziran. Sljedeće pitanje glasi: Kada ću ići skupljati materijale? Vrijeme je ključan faktor u ovakvom procesu, uvjetuje mogućnosti kvalitete materijala koju je moguće dobiti, te definira ekspoziciju uređaja za fotografiranje ili snimanje.

Sljedeća stavka u fazi pripreme jest oprema. Oprema se dijeli na onu osnovnu, prijeko potrebnu za realizaciju ovakvog projekta, i dodatnu, koja će projekt olakšati. Uvjeti rada u eksterijeru su nekontrolirani, time zahtjevniji, te iziskuju više opreme nego u interijeru, u kojem je uvjete rada moguće kontrolirati. Hardver i specifikacija računala također uvjetuje kakav projekt će biti moguće realizirati. Sukladno tome će se moći odrediti programi – od onih za obradu, modeliranje i teksturiranje, do onih za rekonstrukciju, odnosno fotogrametriju.

U fazi prikupljanja će se jasnije definirati uvjeti rada, sukladno fazi pripreme. Definirat će se potrebna oprema u odnosu na kompleksnost objekata koji će biti potrebni. Odredit će se

ekspozicija uređaja s obzirom na vremenske prilike i neprilike, te na okolinu u kojoj se odabrani objekti nalaze. Odredit će se i tehnike snimanja i objasniti restrikcije preko kojih proces fotogrametrije u svojoj trenutnoj fazi razvitka ne može prijeći. Uzet će se u obzir praktičnost, koja će odrediti je li objekt jednostavnije obuhvatiti u eksterijeru ili interijeru. Za kraj, dodat će se preporuke i korisni savjeti koji proces obuhvaćanja objekata čine lakše izvedivim.

Zadnja faza je faza obrade i procesuiranja, odnosno rekonstrukcije. U njoj dolazimo do faze obrade i pretvaranja (engl. *converting*) prikupljenog materijala za daljnju razradu. Zatim slijedi temeljita procedura koja se primjenjuje kroz rekonstrukcijski rad fotogrametrijskog programa, pregled platformi na kojima ti programi rade i općeniti tijek rada programa. Iza toga slijedi tema post - produkcijskog angažmana koja elaborira o upotrebljivosti i daljnjoj korisnosti modela nastalog fotogrametrijskim procesom.

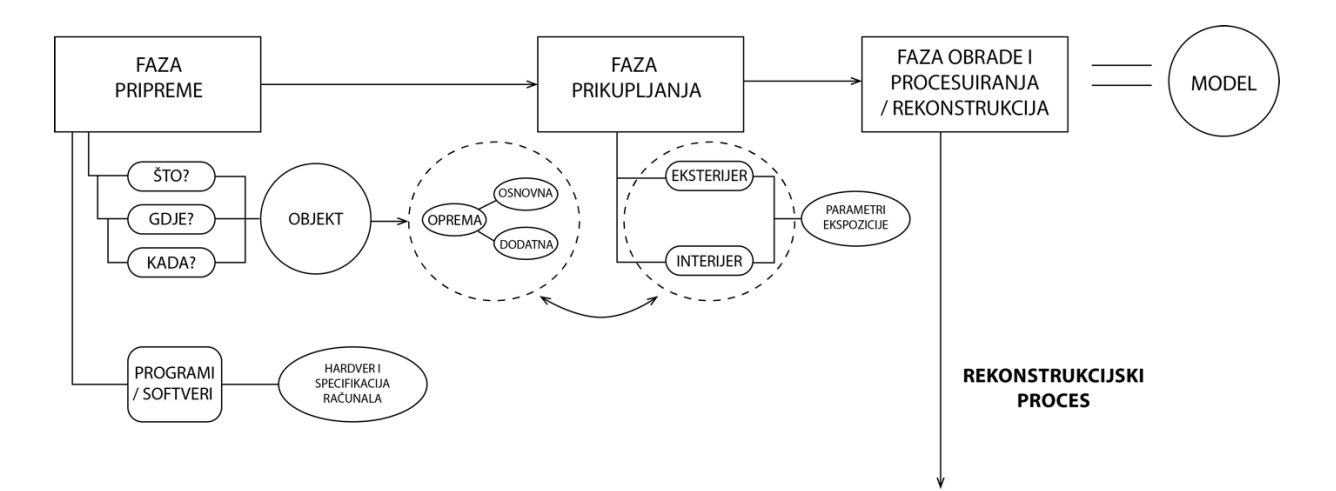

Slika 3.1 Faze fotogrametrijskog procesa

### <span id="page-14-0"></span>**3.1. Faza pripreme**

U fazi pripreme prvo pitanje koje se postavlja glasi: Što želim izgraditi? Namjena za koju se koristi model će dati odgovor na pitanje. U današnje doba se model može koristiti u razne svrhe, od sveobuhvatnih rekvizita za video igre, filmsku industriju, VR okolinu, pa do modela koji će biti svrsi shodni. Model će služiti preglednijem prikazu nekog određenog objekta ili komponente koju želi detaljnije dočarati, a da korisnik ne stoji ispred stvarnog objekta. Namjena koju će model imati definira koliko kvalitetno je potrebno objekt u stvarnom svijetu obuhvatiti i kasnijim procesima obrađivati.

To dovodi do pitanja gdje odabrane objekte tražiti. Kako je cilj fotogrametrije proces izrade rekvizita olakšati i učiniti praktičnijim, korisno je odrediti površinu na kojoj je moguće pronaći što više objekata koji su potrebni. Odabir objekata povlači za sobom potrebu za osnovnom i u većini slučajeva dodatnom opremom bez koje ovaj proces nije moguće uspješno izvršiti. S naglaskom na praktičnosti, gomilanjem količine potrebne opreme proces se otežava. Zato je iznimno bitno odrediti gdje, odnosno na koje mjesto ići obuhvatiti sve potrebne objekte. Treba imati na umu da i okolina u kojoj se nalaze potrebni objekti utječe na potrebnu za dodatnom opremom. Također je neke objekte lakše obuhvatiti u interijeru, odnosno ponijeti sa sobom. Uz svu opremu, treba imati na umu da se može pojaviti i potreba za tim poslom.

Vrijeme je ključan i u većini slučajeva presudan faktor za proces prikupljanja materijala. Zato je bitno na vrijeme razmišljati i biti spreman na sve prilike i neprilike koje se mogu dogoditi za vrijeme prikupljanja. Vrijeme uz potrebu za opremom definira i ekspoziciju koja uvelike ograničava vidljivost modela ili u kombinaciji s otvorom blende stvara ili rješava problem dubinske oštrine kao ključnog čimbenika za kasniju precizniju fotogrametriju. U nekim je okolnostima gotovo nemoguće fotografirati objekte bez profesionalne dodatne opreme ili specijaliziranog fotoaparata (npr. podvodna kamera). Korisnije je odrediti pogodnije vrijeme za proces prikupljanja, nego koristiti mnoštvo opreme kako bi se simuliralo željeno stanje za potrebe fotogrametrijskog procesa.

Odgovori na prethodna pitanja daju pregled potrebne opreme koju treba pripremiti prije procesa prikupljanja. Kontrolirana okolina, ili interijer, će za sobom povlačiti manje potrebne opreme za realizaciju zamišljene ideje, nego ona u nekontroliranoj okolini – eksterijeru.

Oprema se dijeli na osnovnu:

- Digitalni fotoaparat (tijelo)
- Objektiv

Ili mobilni, tablet uređaj s kvalitetnijom kamerom (preporučuje se kvaliteta od minimalno pet megapiksela).

#### I dodatnu:

- Rotirajuća podloga
- **Stativ**
- Daljinski upravljač
- Memorijska kartica
- Dodatna baterija, prijenosni punjač
- Filter za objektiv
- Dodatno svjetlo ili reflektor
- Reflektirajuća podloga
- Dodatna oprema za zaštitu objekta od vanjskog svjetla (npr. *cubelite*)
- Kućišta i futrole za opremu
- Markeri za obilježavanje
- Paleta za provjeru boja (engl. *ColorChecker*)
- WB i grid predlošci

Pod dodatna oprema moguće je uključiti i dodatnu kameru – npr. GoPro kamera, čija će korisna namjena biti razrađena u procesu prikupljanja, te također i bespilotnu letjelicu s kamerom (engl. *drone*) koji može uvelike olakšati, ako ne i biti jedino sredstvo, da se veliki objekti cjelovito obuhvate.

Sljedeća bitna komponenta u procesu je hardver i specifikacija računala na kojemu će programi biti korišteni u fazi obrade i proračunavanja. Ovisno o kompleksnosti i potrebi za razradom na modelu koji se gradi, konfiguracija računala će zahtijevati veću snagu kako bi se mogle podnijeti i uspješno izvršiti zadane procedure.

Određenim ciljevima, pripremljenom opremom i osiguranim hardverom se dolazi do faze prikupljanja. Daljnja i detaljnija razrada svakog od dijela procesa zasebno stoji unutar naredne faze.

### <span id="page-17-0"></span>**3.2. Faza prikupljanja**

Nakon što su jasno definirane stavke iz faze pripreme, slijedi proces obuhvaćanja potrebnog materijala odnosno faza prikupljanja. Fazu prikupljanja dijelimo u dvije kategorije ovisno o pristupu i potrebnoj opremi. One su eksterijer i interijer.

#### <span id="page-17-1"></span>**3.2.1 Eksterijer**

U ovoj se fazi ovisno o definiranim odgovorima na pitanja iz faze pripreme i odabirom primjene modela koji se izrađuje kreće u potragu za objektima.

Na umu treba imati:

- 1. Uvjete okoline u kojoj se nalazi potencijalan objekt
- 2. Vremenske prilike i neprilike
- 3. Kompleksnost objekta
	- a. Veličina objekta
	- b. Materija od koje je sačinjen objekt (materijal i tekstura)
- 4. Ograničenja fotogrametrije

Kako je ranije spomenuto, praktičnosti radi, što više potrebnih objekata trebalo bi biti moguće pronaći u što bližem površinskom radijusu. Okolina je faktor koji će između ostalih odrediti potrebu za opremom. Uz osnovnu opremu, fotoaparat i objektiv, preporučuje se nošenje većine prethodno navedene dodatne opreme radi olakšavanja procesa: stativ, daljinski upravljač, memorijska kartica, dodatna baterija/ dodani punjač, filter za objektiv, dodatno svjetlo, reflektirajuća podloga, oprema za zaštitu objekta od vanjskog svjetla,

kućišta i futrole za opremu, markeri za obilježavanje, te paleta za provjeru boja, balansa bijele boje i ispravnosti mreže.

Pod osnovnu opremu se navodi fotoaparat kojeg čine tijelo i promjenjiva komponenta - objektiv. Uređaj koji se koristi spada u standardu seriju DSLR<sup>[5](#page-18-0)</sup> fotoaparata sa "punim okvirom" (engl. *full – frame digital SLR*). Fotogrametrija zahtjeva da fokalna dužina objektiva korištenog za slikanje objekta bude relativno jednaka na svim fotografijama. Iz tog se razloga preporučuje koristiti 50mm objektiv fiksne veličine. Moguće je i često korisnije (radi uvjeta koje definira okolina) da se pripreme i objektivi skalabilnih veličina, što omogućava približavanje objektu kroz smanjenje žarišne udaljenosti. Važno je seriju slika specifičnog motiva obuhvatiti s jednom određenom veličinom objektiva radi kasnije procedure "poravnavanja fotografija" (engl. *photo aligning*). Što se dodatne opreme tiče, stativ je visoko na listi prioriteta zbog stabilnosti i konzistencije fotografija. Ovisno o podlozi, odnosno reljefu okoline u kojoj se potencijalno obuhvaća objekt, često je teško imati stabilnu osnovicu. Stativ će također pomoći i pri rješavanju problema nemirnih ruku. Korištenjem dodatne komponente, daljinskog upravljača, može se spriječiti i najmanja mogućnost pomicanja aparata u procesu fotografiranja. Alternativno rješenje može biti i opcija vremenske odgode fotografiranja (engl. *timer*) koju većina današnjih uređaja posjeduje. Preporučuje se nošenje dodatnih memorijskih kartica i baterija za fotoaparate radi eliminiranja mogućnosti da se dosegne vrhunac u memorijskom kapacitetu uređaja i njegove bazične kartice, te radi dugotrajnog procesa prikupljanja kojim može doći do potrebe za punjenjem baterije ili zamjenom iste. Još jedna alternativa za dodatnu bateriju mogu biti prijenosni punjači. Sljedeća stavka su filteri za objektive koji mogu uvelike olakšati i skratiti kasniji proces obrade i ujednačavanja fotografija, kao i mitigiranje problema od refleksije, kontrastnih područja na motivu i slično. Razna dodatna svjetla, reflektori i reflektirajuće podloge mogu pomoći pri manjku dostupnog svjetla ili usmjerenju svjetla ovisno o okolini i dobu dana u kojem se vrši proces. S druge strane, u situaciji u kojoj je svjetlo previše prisutno, mogu se koristiti razne komponente dodatne opreme koje štite objekt od vanjskog, nekontroliranog svjetla, poput *cubelitea*. Kućišta i futrole za svu prije navedenu opremu su

<span id="page-18-0"></span> <sup>5</sup> Digitalni jednooki zrcalni fotoaparat (engl. *Digital single – lens reflex camera, skraćeno DSLR*)

također preporučljivi baš radi prilika u kojima se moguće zateći, a i radi uvjeta u kojima se nalaze objekti ovisno o njihovoj okolini. Još jedna mala komponenta koja može uvelike pomoći jesu markeri za obilježavanje. U procesu fotogrametrije se često obuhvaćaju određeni dijelovi okoline radi teksture koja se kasnije izvlači, stoga markeri mogu pomoći u postavljanju gabarita površine koja se fotografira. Paleta za provjeru boje je komponenta koja olakšava kasniju proceduru obrade i ujednačenja fotografija. Ona predstavlja paletu boja koja se može postaviti na scenu unutar koje se nalazi objekt koji se obuhvaća. Svrha joj je ujednačiti "ravnotežu bijele boje" (engl. *white balans - WB*) na fotografijama. WB predložak predstavlja običan komad bijelog papira prema kojemu se može ujednačavati temperatura bijele boje, te se prema tome ujednačavaju i sve ostale boje. Grid predložak predstavlja skup okomitih linija koje jedna uz drugu čine mrežu. Snimanjem ove mreže se rješava *barrel effect,* efekt koji se povezuje sa širokokutnim objektivima, čijim snimanjem kutovi slike izgledaju zakrivljeni, te fotografija sferično iskrivljuje prikazane objekte.

Sljedeća stvar jest vrijeme, odnosno prognoza vremena i doba dana. Ove stavke definiraju parametre ekspozicije koji se ručno (engl. *manual*) namještaju na fotoaparatu. Za proces fotogrametrije je uz fiksno određenu veličinu objektiva, za svaku seriju fotografija istog objekta važno odrediti i iste parametre ekspozicije. Vrijeme i doba dana određuju koliko će prirodne svjetlosti biti prisutno, te se slijedom toga definira i ekspozicija na uređaju. Idealno vrijeme za proces prikupljanja jest oblačan dan. U takvim uvjetima nije potrebno paziti na promjenu dostupne svjetlosti radi sunca. Ovi uvjeti definiraju parametar ISO, osjetljivost senzora na svjetlost, kojeg je potrebno namjestiti visoko u slučaju manjka svjetla, čime se gubi na kvaliteti fotografije – postaje vidno "zrnata". Ovaj parametar je također moguće uskladiti u određenim vremenskim uvjetima s dodatnom komponentom umjetnog svjetla ili reflektirajućih podloga. Sljedeći parametar je otvor blende, kojim se definira koliko dostupne svjetlosti će doprijeti do senzora. Proces fotogrametrije uvjetuje da sve fotografije moraju biti oštre, te da njihov puni okvir bude u fokusu kako bi program u kasnijoj proceduri mogao jasno iščitati potrebne omjere iz njih. Parametar otvora blende definira polje dubinske oštrine, koje bi za ovaj proces trebalo biti prostorno veliko kako bi cijeli motiv fotografiranja bio u fokusu. Motivi koji su predmet fotografiranja su statični. Zbog toga, a i zbog činjenice

da se upotrebljava stativ, parametar brzine zatvarača na fotoaparatu se može postaviti vrlo nisko. U slučaju da se ne posjeduje stativ kao dodatna oprema, povećanjem mjerne jedinice koja definira ovaj parametar može se spriječiti problem nemirnih ruku. Posljednji parametar je ravnoteža bijele boje (česte oznake - WB), koji definira temperaturu boje svjetla. Iako često automatiziran, namješta se ovisno o generalnoj osvijetljenosti okoline/prostorije.

U praksi, generalna postavka parametara ekspozicije, koja je relativna i ovisno o zahtjevnostima okoline promjenjiva, je sljedeća:

- Otvor blende (engl.  $F Stop$ ) = f11 ili veći
- ISO (osjetljivost senzora) = 400 ili manja
- Brzina zatvarača =  $1/10s$  uz dodatak stativa  $(1/125s$  ili više za slikanje iz ruke)

Sljedeća stavka koja definira pristup unutar faze prikupljanja predstavlja kompleksnost objekta. Za proces fotogrametrije je bitno fotografijom obuhvatiti svaki dio objekta kako bi program u daljnjoj proceduri imao dovoljno informacija za izradu modela. Veličina objekta definira koliko će fotografija biti potrebno kako bi se cijeli objekt obuhvatio, te također definira leću ukoliko je objekt manjih veličina ili nepristupačan za fotografiranje s male udaljenosti. Preporučena praksa je objekt obuhvatiti horizontalno i vertikalno, kreirajući na taj način imaginarni prikaz redova u kojima se fotografije okidaju svakih 10 – 15 stupnjeva, s minimalnim preklapanjem u svakoj susjednoj fotografiji od 50 – 60%. Preklapanje je bitna stavka u procesu rekonstrukcije modela jer program na taj način prepoznaje zajedničke točke između različitih fotografija istog objekta. Veći postotak preklapanja među fotografijama neće odmoći programu, već će mu jasnije prikazati da su fotografije vezane uz objekt koji se rekonstruira. Dodatna komponenta koja može proces obuhvaćanja cijelog objekta olakšati jest GoPro kamera ili bilo koja kamera sličnog tipa. Ovom praktičnom kamerom moguće je video snimkom obuhvatiti cijeli objekt, te u kasnijoj proceduri "popuniti rupe", koje su ostale zbog nemogućnosti da je određeni dijelovi objekta zbog robusnosti uređaja i nespretnosti baratanja sa standardnim fotoaparatom obuhvate. Video snimak koji nastane se obrađuje na način da se iz njega izvuku potrebne slike (engl. *frames*) koje će popuniti nedostatak vizualnih informacija potrebnih za obradu. Još jedna dodatna oprema bez koje nije moguće realizirati projekt, ako se radi o fizički velikom objektu, jest dron. Ponekad je dron jedina opcija za obuhvaćanje objekata koji je fizičkom veličinom zahtjevniji.

Materija od koje je sačinjen objekt igra veliku ulogu unutar mogućnosti fotogrametrijskog procesa. Objekti koji su po svojoj formi transparenti, prozirni ili polu prozirni, te reflektiraju površinom u bilo kojoj mjeri, što podrazumijeva staklene, metalik i vlažne objekte, će programu za fotogrametriju predstavljati problem. Program u slučaju fotografija takvih objekata ne može povezati piksele, odnosno zajedničke točke između svih fotografija istog objekta. Identičan problem predstavljaju objekti koji imaju široke istobojne površine, zbog čega program neće imati dovoljno informacija kako bi mogao odvojeno gledati na grupe piksela koji su slični, jer svi imaju istu boju. Program će u realnoj situaciji izgraditi model, ali s vrlo lošom preciznošću i rezultati će vrlo vjerojatno biti nezadovoljavajući. Ovaj problem je ponekad moguće zaobići bojanjem željenih objekata ovih karakteristika s mat sprejom (engl. *matte*), ili na istobojne površine objekata dodavati uzorke koji će programu ukazivati na razlike u određenim dijelovima.

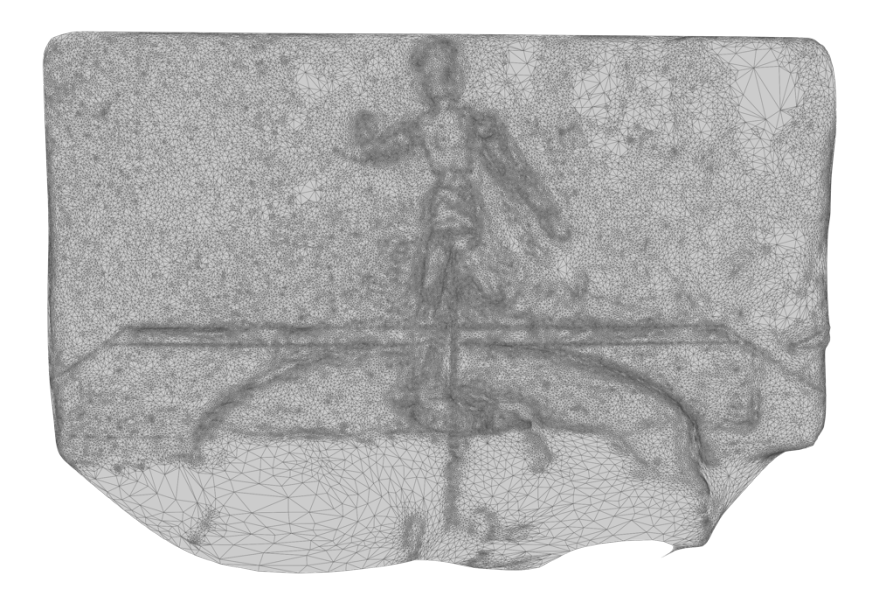

Slika 3.2 Primjer neuspjele rekonstrukcije u kojoj je model stopljen sa pozadinom radi sličnosti

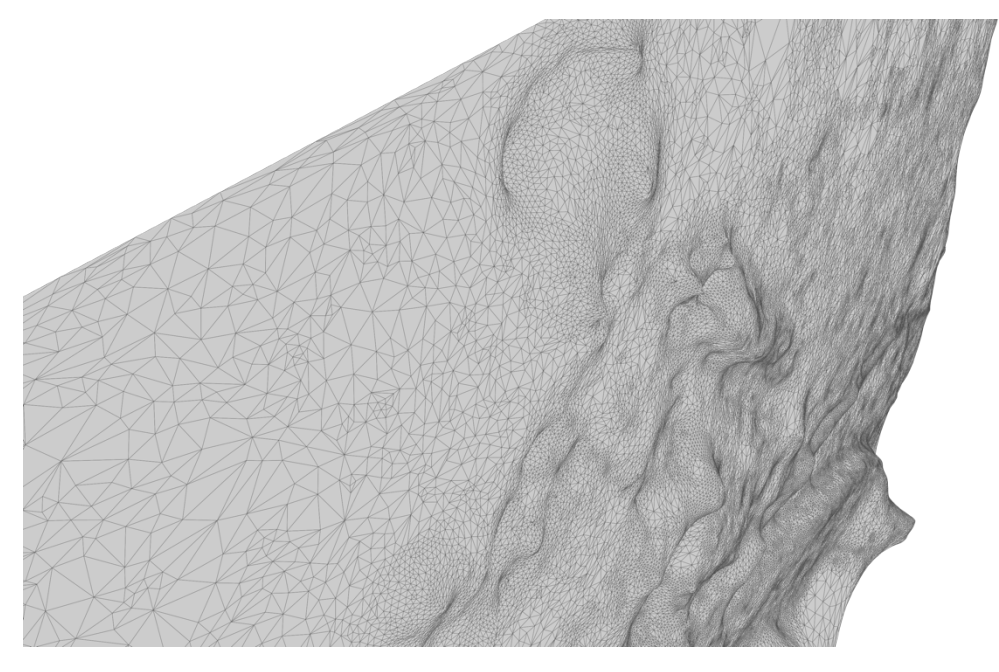

Slika 3.3 Bliža perspektiva u kojoj je vidljiva plošnost nastalog modela

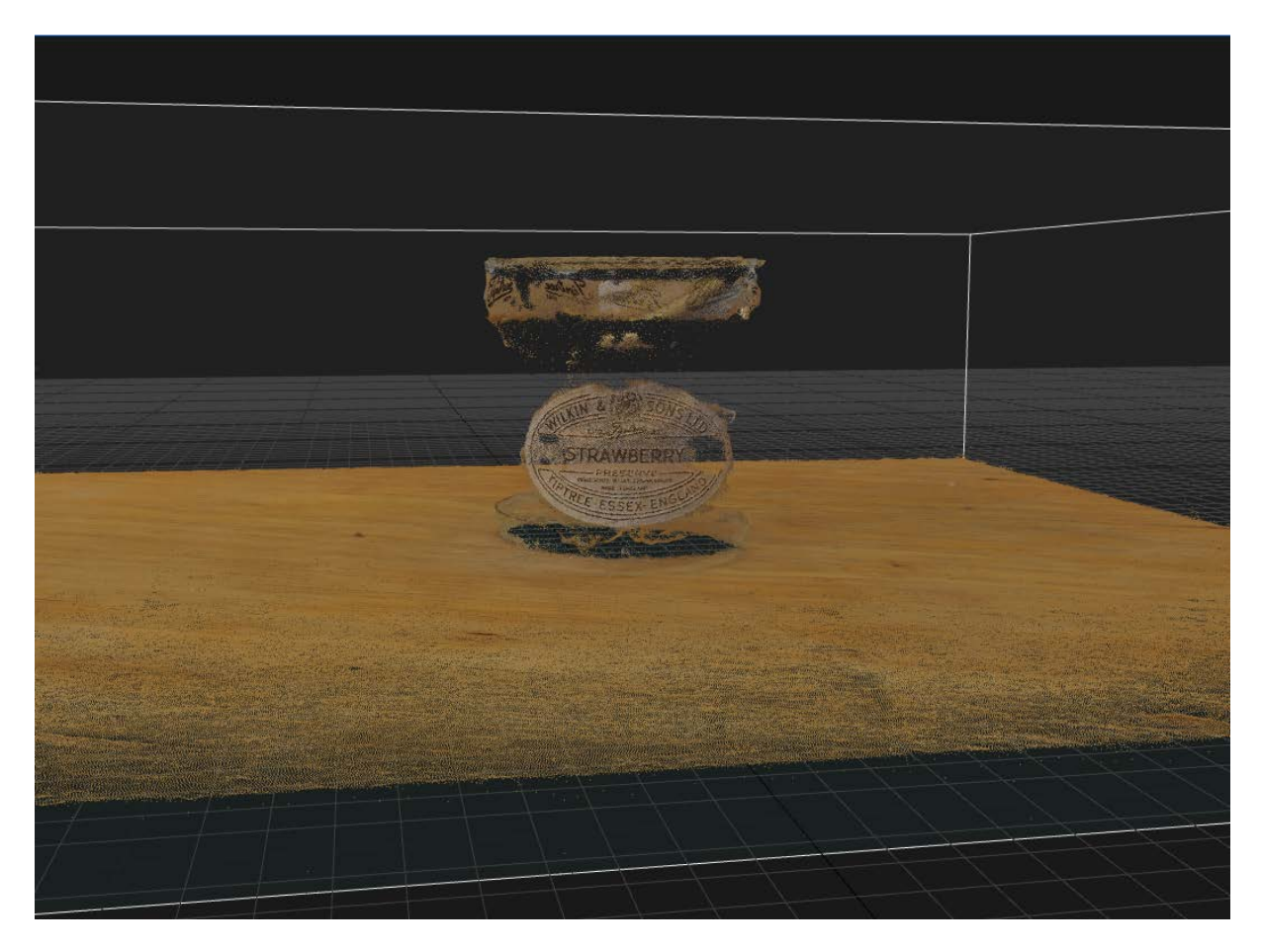

Slika 3.4 Primjer neuspjele rekonstrukcije modela zbog prozirnosti materijala objekta (staklo)

![](_page_23_Picture_0.jpeg)

Slika 3.5 Primjer rekonstrukcije modela sa smetnjama radi materijala objekta koja posjeduje reflektirajuće svojstvo (keramika)

Nadovezujući se na uvjete i time ograničenja fotogrametrijskog procesa, postoji još nekoliko restrikcija kojih se treba držati, ukoliko se žele postići maksimalno produktivni rezultati. Kako je već navedeno, objekti koji se snimaju moraju biti statični, jer u suprotnom fotoaparat nema mogućnost fokusiranja punog ekrana. Sljedeću stavku predstavlja potreba za konstantnom osvijetljenošću. Ovdje je također bitno imati na umu da program najbolje procesuira površine na koje nije usmjereno direktno, snažno svjetlo, već ono difuzno mekog tipa. Idealan rekvizit za fotogrametrijski projekt, i onaj koji će ovakvom programu predstavljati najmanje problema jest statični, čvrst (engl. *solid*), grub ili hrapav objekt.

#### <span id="page-24-0"></span>**3.2.2 Interijer**

Svrha interijera je simulirati okolinu u kojoj je moguće kontrolirati sve uvjete. Objekte koji nisu praktični za obuhvaćanje u eksterijeru, ali ih je moguće transportirati, se preporučuje obuhvatiti u interijeru, u kojem se ovisno o potrebi i mogućnostima, može izgraditi radno okruženje koje će toj svrsi pogodovati. Sve prethodno navedene dijelove opreme korištene u eksterijeru je moguće po potrebi upotrijebiti i u interijeru, s dodatkom rotirajuće podloge (Slika 3.2). Iako ovaj dio opreme može poslužiti i u eksterijeru, iznimno je koristan dodatak opremi u interijeru s ciljem što lakšeg obuhvaćanja objekta. Ideja je podlogu obilježiti svakih 10 – 15 stupnjeva, te objekt postaviti na nju. Na taj način je moguće precizno obuhvatiti cijeli objekt tako da se svaka fotografija snimi na svaki sljedeći pomak obilježenog dijela podloge. U ovakvim uvjetima je također moguće kontrolirati svjetlosnu razinu, a time i definirati parametre ekspozicije koji nesmetano mogu biti za svaku fotografiju jednaki. Svjetlost bi trebala biti konstantna, mekog tipa i nikako direktno uperena na objekt jer time može doći do prejake eksponiranosti na površini objekta, iako se radi o kontroliranim uvjetima. Još jedna stvar koju je korisno imati na umu jest potpora koja će držati objekt stabilnim na podlozi u procesu fotografiranja. To rješenje može biti tehničkog tipa, poput spajalice ili stezaljke koja će po mogućnosti imati što manji kontakt s objektom i time mu ne zaklanjati površinu.

![](_page_25_Picture_0.jpeg)

Slika 3.6 Primjer rekonstrukcije modela sa smetnjama radi nezahvaćenih dijelova objekta u procesu fotografiranja

![](_page_25_Picture_2.jpeg)

Slika 3.7 Primjer 2 rekonstrukcije modela sa smetnjama radi nezahvaćenih dijelova objekta u procesu fotografiranja

![](_page_26_Picture_0.jpeg)

Slika 3.8 Osnovna postava u interijeru

### <span id="page-26-0"></span>**3.3. Faza obrade i procesuiranja/ rekonstrukcije**

Kada su prikupljeni svi potrebni materijali slijedi faza u kojoj će se svi oni objediniti i kreirati rekvizit, odnosno model. Kako je ovaj korak najbitniji u radnom tijeku fotogrametrijskog procesa, bitno je odabrati prave programe i alate za obradu i procesuiranje prikupljenog materijala. Glavni naglasak pri tome treba staviti na efikasnost i kvalitetu rekonstrukcijskog dijela posla.

![](_page_27_Figure_0.jpeg)

Slika 3.9 Faze fotogrametrijskog procesa - rekonstrukcijski proces

#### <span id="page-27-0"></span>**3.3.1 Obrada fotografija**

Prvi korak u fazi procesuiranja jest obraditi, odnosno ujednačiti sve fotografije obuhvaćenog objekta. Programi koji se preporučuju za ovaj dio posla su Adobe Photoshop i/ili Adobe Photoshop Lightroom. Prikupljene fotografije su obično u standardnom sirovom/RAW (engl. *Raw image format*) formatu s vrlo širokim spektrom informacija , predstavljenom kroz

visok *color bit depth*[6](#page-28-2) , koje je u procesu obuhvaćanja senzor na aparatu zaprimio, te je zato taj format najpogodniji za daljnju obradu. Ovdje se pojavljuje pojam i HDR/HDRI (engl. *high dynamic range image*), tip fotografije bogate informacijama koji nastaje kombinacijom dvaju ili više istih fotografija, ali snimljenih različitim postavkama ekspozicije.

#### <span id="page-28-0"></span>**3.3.2 Konvertiranje i izvoz**

Materijal u takvom formatu je potrebno "uvesti" (engl. *import*) u jedan od navedenih programa i "izvesti" (engl. *export*) na način da mu se originalni format promijeni, odnosno konvertira. Prije postupka izvoza fotografija, iste je potrebno obraditi, odnosno ujednačiti sve fotografije vezane za jedan objekt, kako bi programu za fotogrametriju bilo jasnije koje fotografije su vezane za isti objekt. U tom postupku se popravljaju nejednakosti među fotografijama nastale zbog potrebe za promjenom parametara ekspozicije, na što su mogli utjecati razni uvjeti okoline i slične okolnosti navedene u fazi prikupljanja. Nakon što se slijed fotografija karakterističnih za jedan objekt prilagodi i ujednači, potrebno ih je izvesti u formatu kasnije pogodnom za fotogrametrijski program – TIFF (engl. *tagged image file format*). Ovaj format pogodan je za daljnje procesuiranje, optimizaciju, skeniranje i slične manipulacije.

RAW format prethodno naveden nudi mogućnost generiranja slike od ukupno 36 bita, ali za potrebe rekonstrukcijskog procesa se koristi TIFF format, 8 bita po kanalu ( $RGB<sup>7</sup>$  $RGB<sup>7</sup>$  $RGB<sup>7</sup>$  model), što je ukupno 24 bita za sva tri kanala.

#### <span id="page-28-1"></span>**3.3.3 Uvoz u rekonstrukcijski program**

Rekonstrukcija modela na temelju danih ulaznih parametara (engl. *inputs*), odnosno fotografija. Svaki slijed fotografija treba biti karakterističan za jedan objekt. Razni programi

<span id="page-28-2"></span> <sup>6</sup> Predstavlja broj/bit koji inducira boju zasebnog piksela, veći broj/bit znači više tonova koji obogaćuju boju.

<span id="page-28-3"></span><sup>7</sup> *Red/ green/ blue* kanali boja koji predstavljaju aditivni RGB model za stvaranje svih ostalih boja.

za fotogrametriju imaju određena ograničenja ovisno o licenci, što definira broj fotografija koje primaju kao ulazni parametar za proces rekonstruiranja modela.

Korišteni programi temeljeni analizom u radu se ovisno o platformi na kojoj se nalaze dijele na sljedeće:

- Desktop platforma:
	- o Autodesk ReCap Photo
	- o Agisoft PhotoScan
	- o 3DF Zephyr
	- o RealityCapture
- Web aplikacije:
	- o Autodesk ReCap 360
- Mobilne aplikacije:
	- o Trnio
	- o Qlone

Svi navedeni programi prate relativno sličan tijek rada, s varijacijama u tijeku izvođenja pojedinih dijelova procesa i u terminologiji imenovanja raznih koraka i karakteristika. Slijede generalni koraci za proceduru rekonstrukcije 3D modela nakon priloženih ulaznih parametara – fotografija.

#### <span id="page-29-0"></span>**3.3.4 Postupak maskiranja i kalibracije kamere**

Nakon što su priložena sredstva za rekonstrukciju slijede dva izborna međukoraka. Prvi se naziva postupak "maskiranja" (engl. *masking*), a sljedeći postupak "kalibriranja kamere" (engl. *camera calibration*). Oni postoje kao pripomoć u slučaju da su se u prijašnjim fazama dogodile greške koje u to vrijeme nisu popravljene. Drugim riječima, postupak maskiranja će uz pomoć jednostavnih alata za obradu fotografija, sličnih kao u navedenim programima Adobe Photoshop ili Adobe Lightroom, dati mogućnost "rezanja" (engl. *cropping*), te time maskiranja pojedinih dijelova fotografije objekta koji nisu dio željenog objekta u procesu

rekonstrukcije. Dijelovi fotografija koji su u ovom postupku zamaskirani neće ulaziti kao informacija u kreiranju modela. U praksi nije potrebno za svaku fotografiju iz serije jednog objekta kreirati masku, ali ako se radi o takvom slučaju, masku jedne fotografije je moguće preslikati na sve ostale fotografije kojima je potrebna i odgovarajuća. Drugi međukorak, kalibriranja kamere jest korak kojim se naknadno može doraditi generalna vizualna reprezentacija fotografija koje su priložene kao ulazni parametar. Time se fotografiju može učiniti pogodnijom za korištenje programu kao da su parametri ekspozicije u fazi prikupljanja drugačije namješteni.

#### <span id="page-30-0"></span>**3.3.5 Proces poravnavanja fotografija i kreiranje gustog točkastog oblaka**

U rekonstrukcijskom procesu nakon priloženih i po izboru dorađenih materijala, jest proces poravnavanja fotografija. U ovom koraku fotogrametrijski program poravnava fotografije na način da među njima traži i spaja točke sličnosti (engl. *matching points*). Program u principu rekonstruira scenu u kojoj je objekt bio obuhvaćen. Pozicionirajući fotografije prema točkama s kojih je fotografija "okinuta", program kreira trodimenzionalni točkasti prostor boja iz fotografija koje su priložene. Prostor reprezentira područje u kojem se nalazio objekt u procesu obuhvaćanja. Tim postupkom nastaje "gusti točkasti oblak" (engl. *point cloud* ili *dense cloud*), (Slika 3.4, 3.5), koji služi kao podloga za izgradnju površinske geometrije modela. Program za fotogrametriju unutar svog korisničkog sučelja (engl. *user interface*) ima radnu stanicu (engl. *workstation*) gdje su ovaj korak i svi sljedeći vizualno reprezentirani. Kako se koraci odvijaju, tako se model unutar stanice dorađuje – gradi.

![](_page_31_Figure_0.jpeg)

Slika 3.10 Pozicije kamere i gusti točkasti oblak modela unutar radne stanice - prva perspektiva (program Agisoft Photoscan)

![](_page_31_Figure_2.jpeg)

Slika 3.11 Pozicije kamere i gusti točkasti oblak modela unutar radne stanice - druga perspektiva

Nakon koraka izgradnje gustog točkastog oblaka moguće je unutar radne stanice programa manipulirati regijom oblaka i površinom koju on zauzima za model. Točke oblaka koje predstavljaju scenu za izgradnju modela, a nisu za model potrebne, se mogu unutar stanice ukloniti ili pomaknuti na željenu poziciju u prostoru. Generalno je moguće upravljati s oblakom kao cjelinom, te na taj način odrediti koji dijelovi će ulaziti u regiju za izgradnju trodimenzionalne mreže modela.

#### <span id="page-32-0"></span>**3.3.6 Izgradnja trodimenzionalne mreže**

Izgradnja trodimenzionalne mreže modela (engl. *mesh/model build/calculating*) je zapravo površinska geometrija nastala povezivanjem točaka gustog oblaka. Ovaj proces je najzahtjevniji prema specifikacijama hardvera, a oslanja se najvećom mjerom na CPU<sup>[8](#page-32-1)</sup> i GPU[9](#page-32-2) dostupne resurse računala. Kvaliteta i količina detalja koja se traži od modela koji se rekonstruira će odrediti potrebu za resursima.

Također svi prethodni koraci imaju predefinirane (engl. *default* ili *preset*) postavke koje je moguće pratiti u koracima sve do kreiranja modela. One su ili najčešće korištene i optimalne, ili program prepoznaje mogućnosti računala na kojemu radi, te prema tome generira one postavke koje bi računalno moglo podnijeti. Sam program u svom sučelju definira broj koraka i opcije u njima. Drugim riječima, u nekim programima postoji veća sloboda unutar rekonstrukcijskog procesa, dok su u drugima opcije ograničene. Ubacivanjem fotografija započinje generiranje modela, a svi prethodni koraci su automatizirano odrađeni u pozadini od strane programa.

Nakon što program izgradi model, koji je u ovom trenutku sivi geometrijski neispunjeni oblik koji predstavlja objekt, slijedi korak dodavanja teksture i boje na rekonstruiranu geometriju površine. Tekstura će geometriji dodati detalje, udubine i izbočine na površini, a postupkom bojanja svaki piksel modela obogatiti bojom, na način da će ga povezati s onom iz priloženih fotografija (Slike 3.6, 3.7, 3.8).

<span id="page-32-1"></span> <sup>8</sup> Centralna procesorska jedinica računala - procesor (engl. *central processing unit*, skraćeno CPU)

<span id="page-32-2"></span><sup>9</sup> Grafički procesor (engl. *graphics processing unit*, skraćeno GPU)

### <span id="page-33-0"></span>**3.3.7 Izvoz gotovog modela**

Ovo je faza izvoza cjelovitog rekonstruiranog modela iz fotogrametrijskog programa u određenom formatu. Ovisno o namjeni modela ili njegovih komponenti program nudi široki spektar opcija koje su vezane za tip formata. Program također nudi opciju izvoza određenih faza modela iz rekonstrukcijskog toka, te na taj način daje prostora za manipulaciju modelom u pojedinim fazama nastanka.

![](_page_33_Picture_2.jpeg)

Slika 3.12 Gotov model - prednja perspektiva (program RealityCapture)

![](_page_34_Picture_0.jpeg)

Slika 3.13 Gotov model - stražnja perspektiva

![](_page_34_Picture_2.jpeg)

Slika 3.14 Gotov model - gornja perspektiva

#### <span id="page-35-0"></span>**3.3.8 Fotogrametrija kroz mobilne aplikacije**

Fotogrametrijski programi koji rade na mobilnoj platformi su aplikacije koje imaju nešto jednostavniji i kraći tijek rada. One spadaju u programe koji većinu koraka odrađuju automatizirano u pozadini procesa rekonstrukcije modela. Potrebno je kamerom mobilnog uređaja obuhvatiti sveukupni objekt koji se planira izgraditi, te pri tome paziti na ista ograničenja i uvjete koje ovakav proces zahtjeva. Potom je potrebno pričekati da aplikacija odradi posao rekonstrukcije, te prikaza modela. Na ovoj platformi korak izvoza formata modela je ograničen, odnosno nastali modeli nisu toliko podložni primjeni u razne svrhe, kao oni sa desktop platformi. Neke fotogrametrijske aplikacije zahtijevaju dodatnu komponentu hardvera, tzv. *dongle*, koji služi kao dio za spajanje s bazičnim uređajem i na taj način pruža dodatnu funkcionalnost. U svrhu fotogrametrijske procedure, *dongle* uređaj služi kao senzor za skeniranje objekata kao zamjena kameri (primjer aplikacija: Scandy, Bevel, Canvas). Još jedna komponenta koja uvjetuje rad mobilne aplikacije jest podloga na kojoj je objekt potrebno obuhvatiti – QLONE mat podloga (aplikacija Qlone) (Slika 3.6). Površina ove podloge je načinjena od QR (engl. *quick response*) koda. Kada se objekt priložen na ovu podlogu prikazan na sceni aplikacije u procesu skeniranja, oko njega se generira AR[10](#page-35-1) kupola (engl. *AR dome*) (Slika 3.7), koja navigira korisnika kroz dijelove objekta koje aplikacija kroz proces skeniranja obuhvati. QLONE podloga mora biti isprintana na neprozirnom i nereflektirajućem papiru jer će u suprotnome zadavati aplikaciji probleme u procesu skeniranja. Izgrađene modele na mobilnoj platformi je također moguće dodatno obrađivati unutar radne stanice aplikacije prije izvoza.

<span id="page-35-1"></span> <sup>10</sup> Proširena stvarnost, virtualna (engl. augmented reality, skraćeno AR)

![](_page_36_Picture_0.jpeg)

Slika 3.15 QLONE podloga s objektom

![](_page_36_Picture_2.jpeg)

Slika 3.16 QLONE podloga s objektom i AR kupolom unutar programa (program Qlone)

# <span id="page-36-0"></span>**4. Post - produkcijska primjena**

Format izvezenog gotovog modela nastalog fotogrametrijskim procesom određuje daljnju primjenu rekvizita. U slučaju da se modelu želi kreirati forma, najučinkovitiji pristup je služeći se programom za 3D modeliranje i teksturiranje. Model nastao fotogrametrijom nema geometriju forme, unutrašnjost je prazna jer je program samo u mogućnosti izgenerirati površinski dio objekta na temelju fotografija. Forma unutar programa za 3D je definirana poligonima. Ovaj poligonalni mnogokut je figura koja nastaje spajanjem najmanje tri točke, dok se u praksi preporučuje definiranje četverokuta u procesu izrade topologije trodimenzionalnog modela unutar programa. Formu je moguće kreirati iz samog početka procesa unutar softvera poput Autodesk 3dsMax ili drugih sa sličnim funkcionalnostima. Ovaj program ima vrlo širok spektar alata koji mogu pomoći u bilo kakvoj primjeni na model koji se planira formirati. Formu modela je također moguće kreirati automatiziranim postupkom, kroz program Instant Meshes, te takav novonastali model uvesti u jedan od snažnijih programa za modeliranje, kao ovaj prije navedeni. Model nastao automatiziranim putem neće imati pravilno definiranu topologiju, te će mu slijedom toga program u koji je uvezen služiti kao radna stanica za popravljanje. Postupak redefiniranja topologije i same forme modela se naziva "re-topologija" (engl. *retopology*).

Kada se naknadnim procesom definira forma, popravi topologija i oblik modela prilagodi obliku objekta koji je rekonstruiran fotogrametrijskim procesom, slijedi proces projiciranja jednog modela na drugi. U tom slučaju model izrađen ili prerađen u programu za 3D modeliranje i teksturiranje služi kao baza za model nastao fotogrametrijom, koji ima ulogu površine, same teksture za prvotni model. Postupkom projiciranja se fotogrametrijski model projicira na onaj kreiran u 3D programu i tako mu definira površinu, dok unutrašnja forma modela ostaje topološki čvrsta.

Sljedeća primjena fotogrametrijskog modela jest za postupak trajnog zapisivanja teksture na model (engl. *texture baking*). U suštini je ovo postupak prijenosa detalja jednog modela na drugi. Kako je ideja fotogrametrije prezentirati objekt iz stvarnog svijeta točno onakvim kakav jest, tako će se i oni najsitniji detalji moći rekonstruirati u model ako se postupak obuhvaćanja objekta iz faze prikupljanja odradi uspješno. Model nastao ovim procesom je izvrsna polazišna točka za kreiranje tekstura, kako "popločnih" (engl. *tiled texture*), tako i

detaljnih (engl. *detail texture*). Detaljna tekstura je kako joj ime kaže, detaljni uzorak površine nekog objekta. Popločne teksture su izrađene od kontinuiranih uzoraka koji se kao takvi spajaju, te im je namjena da kroz ponavljanje se ne vide spojne linije odnosno krajevi jednog dijela uzorka ponavljanja (engl. *seamlessly tiled texture/ pattern*). Postupkom pečenja teksture se površina modela nastalog fotogrametrijom obrađuje, te se sve potrebne informacije iz nje izvlače i pohranjuju za daljnju primjenu, odnosno za daljnje definiranje detalja neke površine na temelju prikupljenih informacija.

Kod postupka kreiranja nove površine, odnosno teksture, može se određivati i virtualno svjetlo (engl. *virtual light process*). Ovim se postupkom primjenom digitalne tehnologije može utjecati na područje dizajna svjetlosti u bilo kojem aspektu računalne grafike. Albedo površina jest površina koja definira intenzitet reflektirane svjetlosti, konkretno bjeline – bijele boje na fotografiji. Iz površine modela nastalog fotogrametrijom je moguće "izvući" albedo uzorak koji kasnije služi kao referenca za definiranje virtualne svjetlosti. S druge strane, ako se površina koja je previše osvijetljena – preeksponirana, smatra problemom za model, postoje alati (Unity – De–Lighting tool), čijom se primjenom intenzitet svjetlosti može smanjiti ili djelomično – potpuno ukloniti.

![](_page_38_Picture_2.jpeg)

Slika 4.1 Primjer modela pogodnog za izvlačenje tekstura

![](_page_39_Picture_0.jpeg)

Slika 4.2 Teksture dobivene iz prethodno navedenog primjera

## <span id="page-39-0"></span>**5. Istraživanje i potrebe tržišta**

Bazična klasifikacija fotogrametrijskog procesa, ovisno o pristupu obuhvaćanja određenih objekata, uže ili šire slike, dijeli se na kopnenu, odnosno onu koja se sprovodi na tlu (engl. *terrestrial, ground, close – range*) i zračnu ili prostornu (engl. *aerial, space*). Primjena u raznim područjima je određena ovim pristupima.

Uz već navedena područja koja spajaju znanstveni i umjetnički pristup, u današnjem modernom dobu, fotogrametrija kao tehnička primjena ima veliku ulogu. Klasa zračne ili prostorne fotogrametrije je glavno sredstvo u kreiranju topoloških mapa, tehničkom konstruiranju prometnica, kopnenom nadzoru, prometno - upravljačkom sistemu, raznim geološkim pothvatima, te ju učestalo koriste vojni sustavi u fazama planiranja misija, probama i vježbama nišanjenja, ciljanja. Drugim riječima zračni, prostorni pristup fotogrametrijom se koristi u znanstvenim granama koje ne prakticiraju krajnji korisnici služeći se programima koji su dostupni široj javnosti.

U aktualna moderna područja u kojima se primjenjuje fotogrametrija, i čiji pristup većinski spada u kopnenu, onu koja se sprovodi na manjim udaljenostima, spadaju sljedeće kategorije: digitalno oglašavanje i promocija, kultura, prezentnost sadržaja i danas jako popularno nezavisno područje umjetnosti i zabave (engl. *art and entertainment field*). Digitalno oglašavanje i promocija su kategorije u kojemu se cilja na zaprimanje i zadržavanje korisnikove pažnje. Korisnika, odnosno u ovom slučaju klijenta se želi zainteresirati i uvjeriti u potrebu za korištenjem određenog proizvoda, služeći se tada vizualom koji mora biti reprezentativan prema realnom uzorku. U doba informacijske tehnologije (engl. *informaton tehnology*, skraćeno IT), koje je kako mu ime govori prepuno informacijama, se nužno na neki način istaknuti kako bi proizvod došao do izražaja na tržištu.

Učestala primjena fotogrametrije vidljiva je u kulturno – kreativnim industrijama, ponajviše u muzejima ili bilo kakvim oblicima umjetničkih postava. Kulturne institucije sve su više usmjerene ka digitalizaciji i modernizaciji sadržaja, a velik naglasak se stavlja na interaktivnost s posjetiteljima. Time je moguće da se na nekonvencionalan način pažnja posjetitelja zaprimi i zainteresira, educira i zabavi. S druge strane pomoću interaktivnih modela korisniku se približava određena tema i čini ju tako razumljivijom i shvatljivijom, neovisno o tematskoj razradi kojom se bavi.

Današnje globalizirano društvo je digitalizirano, te se većina ljudi svakodnevno služi internetom. Web stranice su prema svojoj ideji konstruirane kako bi odgovorile na sva pitanja potencijalnog klijenta i pružile mu potrebnu informaciju brzo, učinkovito, i na korisniku jasan način. Tako im je cilj biti što dinamičnijima i funkcionalnijima, a glavni naglasak je na intuitivnosti. Opširnija vizualna reprezentacija se postiže prezentiranjem sadržaja dizajnerskim pristupom koji uključuju trodimenzionalnost objekata. Prezentnost u ovom području računalne grafike se većinom upotrebljava na web stranicama, ali je vidljiva i u svakom drugom aspektu produkata koje donosi moderno - tehnološki svijet.

Filmska, kao i industrija video igrama napreduje i raste akceleracijskom brzinom. Virtualna produkcija teži što točnijem i preciznijem imitiranju realnog svijeta i pokušava ga učiniti što stvarnijem unutar svoje okoline. Od animacije, efekata, rekvizita, pa sve do fikcionalnih modela i virtualne okoline koja je danas toliko realno kreirana i prezentirana, fotogrametrijski proces je jedan od tehnoloških postignuća koji ide u veliku korist ovoj industriji. Također ovdje spada i područje virtualne stvarnosti, koje se radi što stvarnijeg korisnikovog doživljaja služi fotogrametrijom kako bi mu rekvizite učinila što bližima, s ciljem što točnijeg prijenosa ideje stvorene okoline.

## <span id="page-41-0"></span>**6. Isplativost i korisnost**

Digitalno modeliranje, isto kao i tradicionalno ručno modeliranje, koristi podjednak koncept razmišljanja. O modelu se razmišlja kao o tzv. primitivnom ili osnovnom geometrijskom tijelu koje se deformira dok ne poprimi željenu formu, izgled. Na isti način se gleda na kompleksne modele, kao na smisleni skup potencijalno deformiranih primitivnih oblika koji zajedno čine smislenu cjelinu. Topologija je ključan faktor za konzistentnost i primjenjivost modela. Počinje se od primitivnog geometrijskog tijela koje ima formu najsličniju modelu koji se kani izgraditi, te se modeliranjem postepeno izgrađuju zasebni dijelovi ili komponente modela. Uz održavanje topološke ispravnosti, gotove komponente se tada spajaju u cjeloviti model koji tada postaje potpun. Ovim postupkom je izgrađena ispunjena forma modela, sačinjena od n broja poligona, ovisno o pristupu modeliranja, odnosno

planiranoj primjeni modela u post – produkcijom okruženju. Na tako izgrađenu formu se dodaje tekstura, površina koja definira način na koji se svjetlost koja udara od model odbija. U ovom koraku fotogrametrija može služiti kao zamjena za uobičajeni postupak dobivanja teksture. Ona se odličan alat za dobivanje korisne informacije, koja je u ovom slučaju detalj koji čini površinu. Također se fotogrametrijskim pristupom može odjednom dobiti cjelovita trodimenzionalna predodžba objektne površinske slike. Tipični postupak kreiranja tekstura nije u ovom pogledu efikasan, te iziskuje više truda za dobivanje rezultata koji su kompetentni u odnosu na fotogrametrijski pristup.

Fotogrametrija se tehnološka grana koja uz sve svoje primjene daje najrealniju predodžbu stvarnog svijeta, što je danas cilj tehnološkog razvitka računalne grafike. Ona je vrlo efikasna kada se pogleda na vrijeme utrošeno postizanjem istih rezultata pristupom ili tehnikom koju je fotogrametrija zamijenila u svim dosadašnje navedenim znanstvenim skupinama. Bitna stavka je da je fotogrametrija kao cjenovno pristupačna, dostupna svima na korištenje. Postoji mnogo programa čiji se rad temelji na njoj, od kojih je par inačica open – source, i postoje grupe entuzijasta koji unutar tih krugova rade na razvitku vlastite verzije besplatno dostupne svima na korištenje.

Kvaliteta fotogrametrijskog projekta će ovisiti o opremi koju će subjekt koristiti prilikom realizacije. Što je više informacija moguće obuhvatiti kvalitetnijim uređajem, to će sve kasnije procedure biti uspješnije uz hardversku spremnost na rad koji postupak iziskuje. Današnje velike industrije se koriste ovom metodom baš iz razloga što im oprema ne predstavlja problem, te spajanjem fotogrametrijskog pristupa u priču dobivaju izvanredne rezultate.

## <span id="page-42-0"></span>**7. Zaključak**

Rapidni razvitak tehnologija na područjima koja barataju mnoštvom informacija i podataka je doprinio usavršavanju fotogrametrije. Temeljem ekspanzije sustava koji upravljaju informacijama se usavršio i proces automatizacije. Temelji fotogrametrijskog procesa, 3D

skenovi i laserska očitavanja, su zahvaljujući ovom napretku dostigla status kojim je fotogrametrija toliko podobna za korištenje. Također napretkom tehnologija, ova grana je postala dostupna široj javnosti za analizu, istraživanje i doprinos. Fotogrametrija jest jedan od tih alata koji je u današnje doba dostupni po pristupačnoj cijeni korisnicima entuzijastima zbog globalnog širenja tehnoloških dobara.

Današnja generacija dizajnera i tehnoloških entuzijasta se služi pogodnošću tehnološkog rapidnog razvitka na način da u realizaciji svojim projekata teže savršenstvu. To danas mogu postići jednostavnije nego ikada prije. Produkt je moguće optimizirati u gotovo svakom pogledu, i manipulirati ga unutar svake faze koju je prošao prema cjelovitoj realizacija. Ovaj rad je praktičnom razradom imao cilj ukazati na mogućnosti, potrebe, ograničenja i način na koji se potencijalni korisnik može pripremiti, ovisno o cilju koji se postavi. Napomena je bila kako se uz sve stavke koje fotogrametrijski pristup ograničavaju, projekt može kvalitetnije realizirati uz opremljenost komponentama koje su nužne za izvršavanje zahtjevnijih poslova, s ciljem kreiranja modela koji nosi mnoštvo informacija – detalja.

Rad je pokazao generalni slijed izvršavanja svakog od koraka u praksi do kreacije fotogrametrijskog produkta. Sve stavke navedene ovise o okolnostima čiji faktori variraju, ali je općeniti pristup prema realizaciji postavljen temeljito. Daljnja korist nastalog modela je kroz par primjena objašnjena u post – produkcijskom dijelu, s naglaskom kako je model moguće primijeniti kroz razne druge metode i prakse. Ovo područje i dalje raste iznimnom brzinom, i kako razne znanstvene grane postepeno pronalaze poveznice među sobom, tako će i područje 3D računalne grafike svoje korijene moći potencijalno proširiti u trenutno ne zamislim područjima primjene.

# <span id="page-45-0"></span>**Popis kratica**

![](_page_45_Picture_60.jpeg)

# <span id="page-46-0"></span>**Popis slika**

![](_page_46_Picture_171.jpeg)

# <span id="page-47-0"></span>**Popis tablica**

![](_page_47_Picture_15.jpeg)

### <span id="page-48-0"></span>**Literatura**

- [1] Shaun Foster, David Halbstein; Integrating 3D Modeling, Photogrammetry and Design, ISBN – 13: 978 - 1447163282
- [2] Wolfgang Forstner, Bernard P. Wrobel: Photogrammatic Computer Vision: Statistics, Geometry, Orientation and Reconstruction; ISBN – 13: 978 - 3319115498
- [3] Derek Lichti, Qihao Weng, ISPR Journal of Photogrammetry and Remote Sensing [http://www.isprs.org/isprsjournal/,](http://www.isprs.org/isprsjournal/) 15. rujan 2017.
- [4] Sketchfab portal [https://sketchfab.com/,](https://sketchfab.com/) 15. rujan 2017.
- [5] En Evening with Alex Alvarez: Creating Natural 3D Environment <https://livestream.com/gnomon/an-evening-with-alex-alvarez/videos/124953336> [http://www.alexalvarez.com/,](http://www.alexalvarez.com/) 15. rujan 2017.
- [6] Sebastien Lachambre, Sebastien Legarde, Cyril Jover, Developer Rendering Research, Unity – Photogrammetry Workflow [https://unity3d.com/files/solutions/photogrammetry/Unity-Photogrammetry-](https://unity3d.com/files/solutions/photogrammetry/Unity-Photogrammetry-Workflow_2017-07_v2.pdf)[Workflow\\_2017-07\\_v2.pdf,](https://unity3d.com/files/solutions/photogrammetry/Unity-Photogrammetry-Workflow_2017-07_v2.pdf) 15. rujan 2017.